УДК 629.113.073

# *В. Г. МИХАЙЛОВ*

# ИСПОЛЬЗОВАНИЕ S-FUNCTION BUILDER В MATLAB/SIMULINK

*Проведен анализ используемых методов задания внешнего возмущения в MATLAB/SIMULINK с помощью генератора белого шума и последующей фильтрации и задания по точкам в MS.Excel (1000 значений). Установлено, что они не обеспечивают решения задач, требующих больших объемов данных и необходимого быстродействия и не могут применятся для более сложных задач (моделирования движения и нагруженности автомобиля, задания траекторий полета, проходческого оборудования и других). Существующие подходы и приемы могут использоваться только для решения несложных задач. Отмечено, что большинство исследователей не используют модуль S-FUNCTION BUILDER из-за непонимания его настройки и владения языком C/C++. Выявлены проблемы с компиляцией программ в модуле S-FUNCTION BUILDER. Предлагаемые на форумах решения их устранения не удобны на практике. Предложено решение этой проблемы через установку системной переменной Windows.* 

*Предложен подход и прием задания внешнего возмущения с помощью модуля S-FUNCTION BUILDER, позволяющий решить эти проблемы.* 

*Подробно рассмотрены настройка и использование модуля S-FUNCTION BUILDER для формирования внешнего возмущения для этих задач,* 

*Предложена программа реализации задания внешнего возмущения на языке C/C++, приведен исходный текст программы.* 

*Показана блок-схема использования модуля S-FUNCTION для решения совместного моделирования движения и нагруженности автомобиля.*

*Рассмотрены области применения предложенной программы и подхода для исследований мехатронных систем.*

*Предложенный подход и прием задания внешнего возмущения с помощью модуля S-FUNCTION BUILDER позволяет решать сложные задачи и перейти к более сложному имитационному моделированию с участием человека.*

*Ключевые слова: Моделирование в MATLAB/SIMULINK, модуль S-FUNCTION BUILDER, его настройка и программирование на языке C/C++.* 

#### **Введение**

Сейчас при разработке и доводке многих конструкций (транспортного средства (ТС), самолета, машины, станка) все чаще прибегают к методам виртуального моделирования. Использование этих методов оправдано, когда обеспечивается хорошая точность расчетов, зависящая от корректности модели и задания внешнего возмущения. Особенно это важно для отладки систем управления различными объектами и решения задач имитационного моделирования, которые должны выполнятся в реальном масштабе времени и для этого должны задаваться внешние возмущения, например макро и микропрофиль дорог для транспортных средств  $[1-3, 4, 7-10, 12, 13]$ .

Наиболее часто для моделирования используют пакет **MATLAB/SIMULINK**, который позволяет решать нестандартные ситуации, связанные с логикой условий и заданием внешнего возмущения. К сожалению, большинство исследователей для них используют стандартные логические интерпретируемые компоненты MATLAB, снижающие быстродействие Simulink. А в качестве внешнего возмущения применяется сигнал с генератора белого шума, пропущенный через фильтры. Последнее не всегда отражает реальную картину возмущения. Поэтому предпринимаются попытки задать возмущение по точкам реальных замеров с последующей интерпретацией промежуточных значений. В Simulink имеется возможность задать возмущение через массив MS.Excel с использованием интерпретируемых функций MATLAB. Недостатком такого подхода является ограниченный объем массива (1000 значений), невозможность его подкачки и недостаточное быстродействие. Тем не менее в ряде случаев такой подход вполне может использоваться, например, моделирование движения автомобиля по реальной дороге на небольших участках [5, 6]. В тоже время он не применим для задач, требующих задания больших массивов данных. Например, моделирование нагруженности автомобиля [12], траектории полета крылатой ракеты, БЛА по сложно пересеченной местности и больших расстояний или проходческого оборудования метро. В тоже время в пакете MATLAB/SIMULINK имеется мо-ДУЛЬ S-FUNCTION BUILDER, КОТОРЫЙ ПОзволяет решать эти задачи. В технической литературе его применение крайне плохо описано из-за чего многие его не используют. Второй причиной его неиспользования является непонимание его настройки и невладение языком C/C++. Модуль S-FUNCTION BUILDER позволяет реализовать пользовательскую программу на языке С/С++ в виде своеобразной DLL, Что получить эту DLL необходимо подключить компилятор на языке С/С++ и интегрировать его в MATLAB/SIMULINK. Имеется проблема с компиляцией программы на языке С/С++, начиная с версии. R2015b. Для решения ее на форуме предлагается в основном меню каждый раз после загрузки MATLAB выполнить команду setenv('MW MINGW64 LOC','C:\TDM-GCC-64'), что несколько неудобно. Второй сложной проблемой является повторная загрузка данных на каждом цикле операции и подкачка нового блока информации. И пока не предложено их решение.

Начиная с версии R2017b в MATLAB/ SIMULINK появилась библиотека для работы с микроконтроллерами Arduino/Raspberry, которая позволяет через их АЦП и ЦАП получать информацию с датчиков исследуемого объекта и управлять работой стендов. Это в сочетании с моделированием самого объекта на MATLAB/SIMULINK дает возможность реализовать имитационное моделирование более приближенное к реальному. Поэтому использование более корректных моделей, нового подхода и приема по формированию внешнего возмущения через модуль S-FUNCTION BUILDER и решение отмеченных проблем представляется актуальной задачей, играющей ключевую роль в переходе к сложному имитационному моделированию с участием человека

# Настройка модуля **S-FUNCTION BUILDER**

Для его использования вначале требуется скачать из интернета файл компилятора tdm64gcc-5.1.0-2.exe (64-х битный) или версии выше и разместить его в папке C:/TDM-GCC-64.

Затем в головном меню МАТLАВ выполнить команду uiopen( 'C:\TDM-GCC-64\tdm64gcc-5.1.0-2.exe', 1). При появлении открывшегося окна рекомендуется убрать галочку слева внизу страницы. После его установки перейти в Windows компьютер система переменные среды. Создать и установить системную переменную MW MINGW64 LOC равную C:\ **ТDM-GCC-64**. После перегрузить компьютер. В результате MATLAB/SIMULINK может компилировать напрямую программу, устранив имевшую проблему.

Снова загружаем МАТLАВ и устанавливаем путь на папку с программой SIMULINK и запускаем сам Simulink Library. На окно с программой переносим модуль S-FUNCTION BUILDER. Дважды быстро нажав на него, начинаем его настраивать. В первую очередь дадим имя S-function name, например MPD (рис. 1). Рекомендуется давать программе Simulink \*.slx имя отличное от S-function name.

В подменю Data Properties задаем входные и выходные параметры/переменные. Нажимаем Save и модуль S-FUNCTION BUILDER создает пустой шаблон программы mpd.c. В эту программу/необходимо внести свои переменные и сам реализующий текст на языке С/С++ и сохранить ее. Фрагмент вносимой программы и места их расположения приведены ниже.

#### /\*

\* File: MPD.c  $* /$ 

 $//После$ 

#### #include «simstruc.h»

// вставляем свои библиотеки и переменные // Блок своих библиотек и переменных #include  $\leq$ stdio.h> #include  $\leq$ math.h>

float rd[384000];

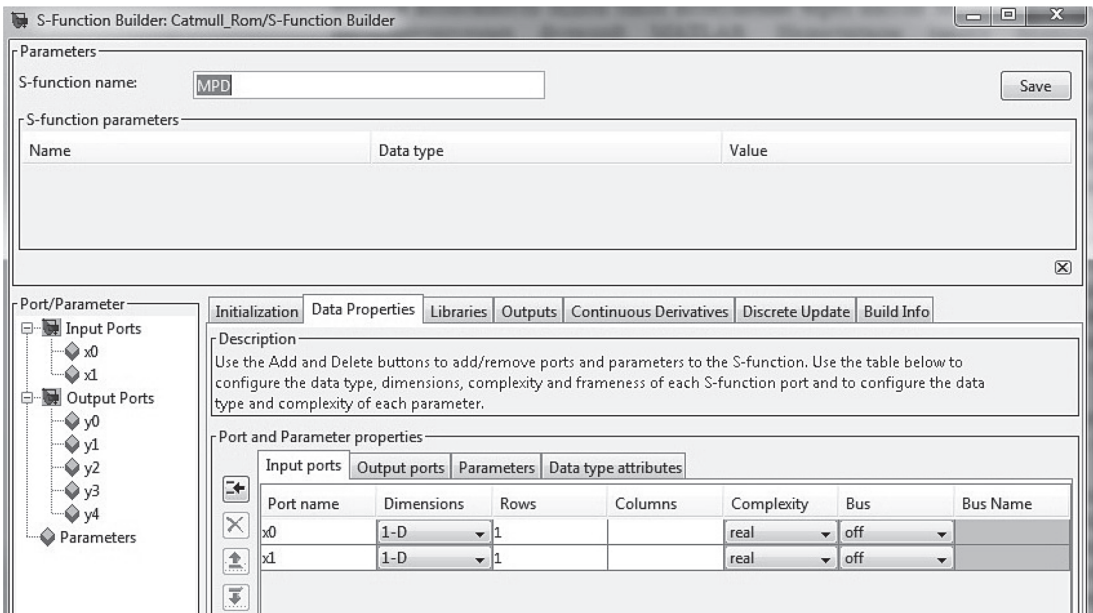

Рис. 1 Меню модуль S-FUNCTION BUILDER

long  $ch=0$ ; long  $nb = 0;$ 

 $/*-$ \* S-function methods \*

 $= */$ \_\_\_\_\_\_\_\_\_\_\_\_\_  $//$ После static void mdlOutputs(SimStruct \*S, int T tid)  $\{$ // записываем свой текст программ double x, x\_2, x\_3, sx, y\_0,y\_1, y\_2, ts, N, h; double yn, kr1, Va, ma, Ndv,ndvs,Fk, Fv,Fy,jm,a2,kz, m d,p u,a,b,c, P0,P1,P2,P3,u,t, t2,t3; FILE \*fp1;  $long n, i;$ float an: // Переменные const real T  $*x0$ . real T  $*y0 =$ 

(real T \*)ssGetOutputPortRealSignal(S,0); это переменные генерируемые самим модулем **S-FUNCTION BUILDER.** 

- const real  $T * x0 = (const$  real  $T*)$  ssGetInput-PortSignal $(S,0)$ ;
- const real  $T * x1 = (const$  real  $T*)$  ssGetInput-PortSignal $(S,1)$ ;
- real  $T * y0 = (real T * )ssGetOutputPortRealSig$  $nal(S,0);$
- real  $T * y1 = (real T * )ssGetOutputPortRealSig$  $nal(S,1);$
- real  $T * y2 = (real T * )ssGetOutputPortRealSig$  $nal(S,2)$ ;

real  $T * y3 = (real T * )ssGetOutputPortRealSig$  $nal(S,3);$ real  $T^*y4 = (real T^*)ssGetOutputPortRealSig$  $nal(S,4);$ 

// определяю значение для точки X1

// Микропрофиль правая колея переднее колесо

```
if (ch==0)\{sx=384000*nb!;
fp1=fopen("rd.bt","rb");
fseek(fp1, sx, SEEK SET);
for (i=0; i<96000; i++)fread(\&an, 4, 1, fp1);
rd[i]=an;\} //for
ch=1;
fclose(fp1);
₹
// определеи значение для точки X1
ts=0.125;
x = x0[0]-(11892*nb1);if (x<0.0)
```
 $x=0.0$ ;  $n = u = x/ts$ :  $t=u-n;$ //t=fabs(u- n);  $t2=t*t$  $t3=t*t*t$ :

// Интерполирование значений промежуточных точек методом Catmull Rom  $P0 = r d[n-1];$ 

 $P1 = r d[n];$ 

 $P2 = rd[n+1];$  $P3 = r d[n+2];$ 

\*y0 = 0.5 \*  $((2*P1) + (-P0 + P2) * t + (2*P0 - 5*P1$  $+4*P2 - P3)*t2+(-P0+3*P1-3*P2+P3)*t3);$ //------------------

 $h=(x-11992.0)*(nbl+1.0);$ if  $(h=0.0)$ ₹  $ch=0$ ;  $//j=0;$  $nbl++$ ;  $\left\{ \right.$ if  $(nbl==10)$  $ch=1$ : //\_\_\_\_\_\_\_\_\_\_\_\_\_\_ } // Конец программы

/\* Function: mdlTerminate

\* Abstract:

\* In this function, you should perform any actions that are necessary

\* at the termination of a simulation. For example, if memory was

\* allocated in mdlStart, this is the place to free it.  $*$ 

static void mdlTerminate(SimStruct \*S)  $\sqrt{ }$ 

$$
\frac{1}{1}
$$

#ifdef MATLAB MEX FILE /\* Is this file being compiled as a MEX-file? \*/

#include "simulink.c" /\* MEX-file interface mechanism  $*/$ 

 $#else$ 

#include "cg sfun.h" /\* Code generation registration function \*/

#endif

#### Реализация внешнего возмущения

Выбор размера массива для хранения данных float rd[384000]; определен экспериментально. Выяснено, что при значении более 392000 происходит сбой.

Чтобы исключить многократную загрузку данных на каждом шаге вычисления используется счетчик if  $(ch==0)$   $\{ \}$ , в тело которого помещается текст программы. И он отслеживает переход на следующий блок загрузки.

Параметр 11892 зависит от шага записи данных. В данном случае массив сформирован с шагом  $ts = 0,125$  м, 160 Гц. Значение 11892 получается, как  $96000/8 = 12000$ . Значение 8 определяется как количество точек на метр пути (1 м/0,125 м). Немного уменьшаем 12000 до 11892, чтобы не было переполнение массива 384000 байт (96000 записей).

Интерполирование значений промежуточных точек выполнено методом Catmull Rom, который наиболее подходит для этих целей. Другие методы (Ньютона, квадратической интерполяции) показали более худшие результаты.

После того как откорректирована программа в головном меню MATLAB выполняем команду mex mpd.c и после сообщения об ее успешной компиляции можно выполнять обычный процесс моделирования в Simulink.

Как видно из представленного материала ничего сложного в применении S-FUNCTION BUILDER нет и предложенный подход и прием позволяет просто реализовать формирование внешнего возмущения. Кроме на этот модуль можно возложить еще логические операции, например, логику управления двигателем и переключением передач КПП, как это реализовано автором при проведении совместного моделирования движения и нагруженности автомобиля (рис. 2).

В данном варианте динамика движения автомобиля по дороге описана следующими известными уравнениями [6-7]

$$
\frac{dV_{\rm a}}{dt} = \frac{F_k - F_{\rm HI} - F}{m_{\rm a}\delta}
$$

где  $F_k$  – сила тяги

$$
F_k = \frac{M u_{\text{KII}} u_{\text{BM}} \eta_{\text{T}}}{r_{\text{K}}};
$$

где  $M$  – текущий крутящих моментов двигателя внутреннего сгорания (ДВС), Н $\cdot$ м,  $\eta_r$  – КПД трансмиссии на соответствующей передаче КП;  $r_{\kappa}$  – радиус качения ведущих колес автомобиля, м; и<sub>кп</sub> - текущее значение передаточного числа КП;  $u_{\text{BM}}$  – передаточное число главной передачи ведущего моста;

 $F_{\rm B}$  – сила сопротивления воздуха

$$
F_{\rm B} = K_{\rm B} A_{\rm a} \nu_{\rm a}^2;
$$

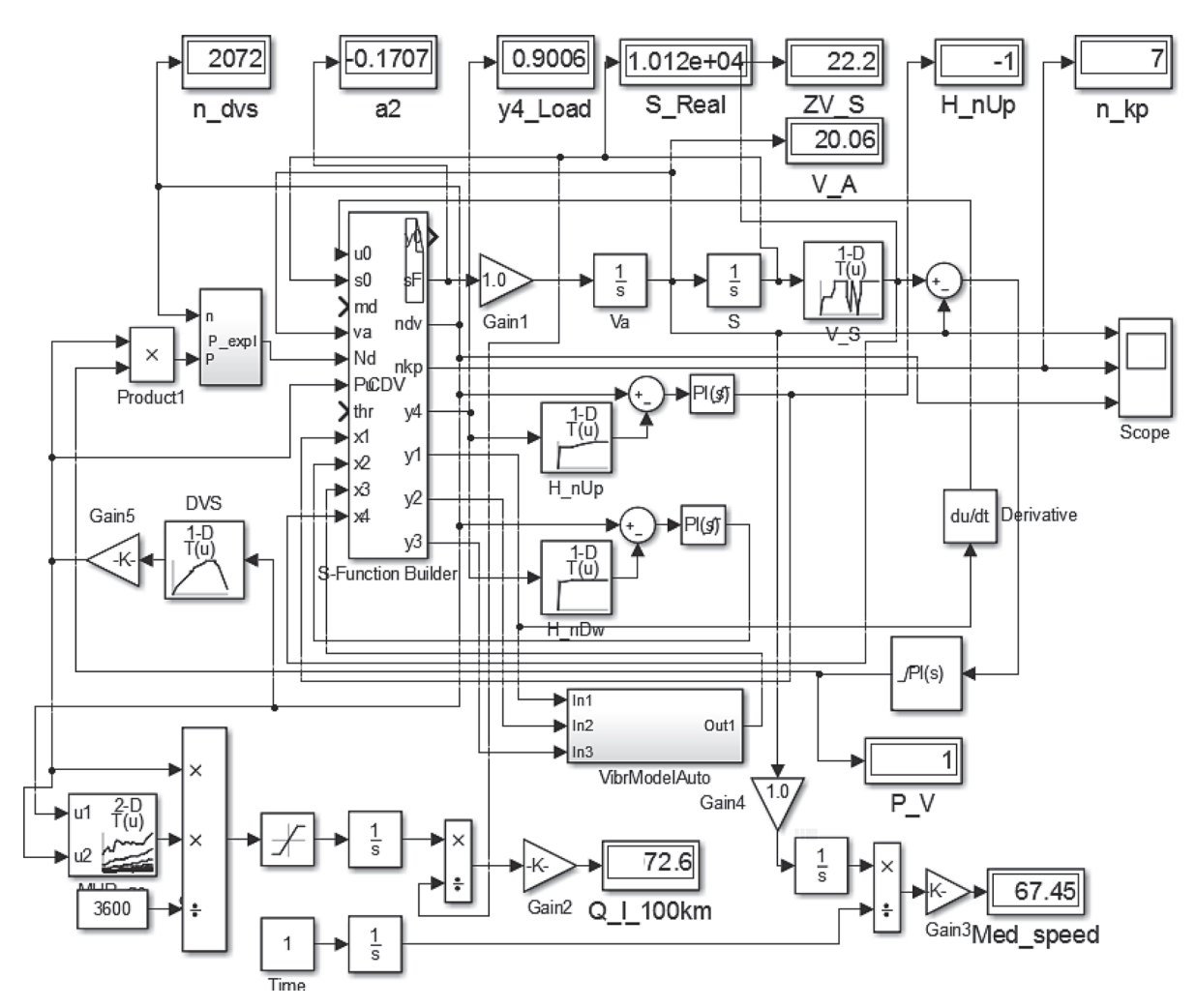

Рис. 2. Блок-схема совместного моделирования движения и нагруженности автомобиля

где  $K_{\rm R}$  – коэффициент обтекаемости автомобиля, Н·с<sup>2</sup>/м<sup>4</sup>;  $A_a$  — лобовая площадь автомобиля, м<sup>2</sup>,  $v_a$  – текущая скорость движения автопоезда, м/с,

$$
V_{\rm a} = \frac{\pi}{30} \frac{nr_k}{u_{\rm w} u_{\rm pu}}
$$

где  $n$  – текущая частота вращения коленчатого вала ДВС, мин<sup>-1</sup>;  $F_w$  - сила дорожного сопротивления

$$
F_{\psi} = 9.81 \psi m_{\text{a}}
$$

где  $m_a$  – полная масса автомобиля, кг;  $\psi$  – коэффициент дорожного сопротивления,

$$
\psi = f \cos \alpha + \sin \alpha
$$

где  $\alpha$  – угол наклона текущего элементарного участка маршрута,  $f$  – коэффициент сопротивления качению автомобиля как одной материальной точки,

где  $f_{\rm III}$  – коэффициент сопротивления качению шин;  $F_i$  – сила сопротивления разгону.

$$
F_i = m_a a \delta,
$$

где  $a$  – ускорение автопоезда м/с<sup>2</sup>,  $\delta$  – коэффициент учета вращающихся масс,

$$
\delta = \frac{j_{\text{eng}} \eta_{\text{T}} \left( u_{\text{K} \text{T}} u_{\text{BM}} \right)^2}{m_{\text{a}} r_k^2} + \frac{\sum J_k}{m_k r_k^2};
$$

где J<sub>eng</sub> - момент инерции вращающихся масс двигателя и сцепления, кг·м<sup>2</sup>,  $J_k$  – суммарный момент инерции колес автопоезда и приводных валов,  $\kappa\Gamma\cdot M^2$ .

Также использовались дополнительные массивы ограничения скорости (связанные с населенными пунктами, поворотами, препятствиями) и встречных и попутных автомобилей. Дополнительно в модель поступает информация о пробое подвески (х3), что вызывает снижение скорости на 10% на последующей длине участка (100 м). Управляющее скоростью воздействие осуществлялось с помощью PID-регулятора  $[Pl(s)]$  и множительного блока Product1. Учитывались потери мощности на вентилятор, генератор, глушитель в модуле Р ехрl. Расход топлива рассчитывался с помощью характеристик двигателя и его загрузки.

Колебания автомобиля 6×6 с задней балансирной подвеской (VibrModelAuto) [12], определяющие его нагруженность, описаны на основе принципа Даламбера следующей системой дифференциальных уравнений

$$
m_{a} \ddot{Z}_{o} - (F_{n1} + F_{n2}) = 0;
$$
  
\n
$$
J_{a} \ddot{\phi}_{1} + (F_{n1}L_{1} - F_{n2}L_{2}) = 0;
$$
  
\n
$$
m_{n1} \ddot{Z}_{H1} + (F_{m1} - F_{n1}/2) = 0;
$$
  
\n
$$
m_{n2} \ddot{Z}_{H2} + (F_{m2} - F_{n2}/2) = 0;
$$
  
\n
$$
m_{n3} \ddot{Z}_{H3} + (F_{m1} - F_{n2}/2) = 0;
$$
  
\n
$$
\phi_{1} = \frac{Z_{1} - Z_{2}}{2L_{1} + 2L_{2}}; \quad \dot{\phi}_{1} = \frac{\dot{Z}_{1} - \dot{Z}_{2}}{2b_{m1} + 2b_{m1}};
$$
  
\n
$$
F_{m1} = F_{cm1}(q_{1}) + F_{km1}(\dot{q}_{1});
$$
  
\n
$$
F_{m2} = F_{cm2}(q_{2}) + F_{km2}(\dot{q}_{3});
$$
  
\n
$$
F_{m3} = C_{m3}(q_{3}) + F_{km3}(\dot{q}_{3});
$$
  
\n
$$
F_{n1} = F_{p1}(\phi(L_{1} - L_{2})) - F_{am1}((L_{1} - L_{2})\dot{\phi}_{1}) + F_{rp1}(\dot{Z}_{a1} - \dot{Z}_{a1});
$$
  
\n
$$
F_{r2} = F_{p2} \left( \frac{\phi_{1}(L_{2} - L_{3})}{2} \right) + F_{rp2} \left( \dot{\phi}_{a2} \dot{Z}_{2} - \frac{(\dot{Z}_{n2} + \dot{Z}_{n3})}{2} \right);
$$

где  $F_{\text{cm1}}$ ,  $F_{\text{cm2}}$ ,  $F_{\text{cm3}}$  – упругая характеристика шин переднего, среднего заднего моста в виде зависимости от относительной их деформации;  $F_{p1}$ ,  $F_{p2}$ , – упругая характеристика рессор переднего моста и балансирной подвески в виде зависимости от их относительной деформации;  $F_{\text{TD1}}$ ,  $F_{\text{TD2}}$  – характеристика трения рессор переднего моста и балансирной подвески в виде зависимости интеграла от относительной скорости перемещения с ограничениями ее величины, подробно описанные в работе [12];  $F_{\text{ant}}$  – характеристика амортизаторов переднего моста в виде зависимости от относительной скорости перемещения;  $F_{\text{n1}}$ ,  $F_{\text{n2}}$  – суммарная характеристика передней и задней подвески - сумма характеристик рессор, амортизатора и трения переднего моста и балансирной подвески;  $m_a$ масса подрессоренной части автомобиля;  $m_{\text{H1}}$ ,  $m_{\rm H2}$ ,  $m_{\rm H3}$  -неподрессоренная масса переднего, среднего, заднего моста;  $L_1, L_2, L_3$  – расстояние между центром тяжести и передней и задними осями подвески;  $J_a = m_a \rho_{x1}^2$  – момент инерции подрессоренной массы в продольной плоскости;  $q_1, q_2, q_3, \dot{q}_1, \dot{q}_2, \dot{q}_3$  – текущая высота микронеровности и ее значение скорости под передний, средним и задним колесом.

При моделировании подвесок использовалась комбинированная модель трения [12] с упругими элементами и «вязкого» трения, которая более точно описывает динамическую характеристику рессорной подвески, сиденья и колебания при малых значениях возмущения и обеспечивает хорошую сходимость в октавных полосах частот (расхождение 5-15 %).

Следует отметить, что использование S-FUNCTION BUILDER при шаге интегрирования 0,001 и 16-ти интеграторах позволяет проводить моделирование в реальном масштабе времени (в полосе частот 0-25 Гц) при использовании компьютеров с процессорами с частотой около 4 Гц.

Вопрос получения внешнего возмущения представляет собой отдельную задачу. Макро и микропрофиль дорог можно получить путем замеров ускорений подрессоренных и неподрессоренных масс автомобиля с последующим их преобразованием в MATLAB/SIMULINK [11]. Сейчас в ТВ программе National Geographic промелькнул сюжет об возможном использовании для управления беспилотными автомобилями данных сканирования дорожного полотна на его глубину и создании их карт по типу навигационных.

Рассмотренный выше подход и прием использования S-FUNCTION BUILDER и предложенная модель может использоваться в различных областях, например, при:

- моделировании вибронагруженности рабочих мест ТС, операторов, вибраций различных машин и оборудования;

- вибрационной диагностики технических устройств, приборов, машин, мостов, железнодорожных путей и др;

- создании имитационных стендов и проведения на их базе различных исследованиях по оценке нагруженности узлов и систем и вопросов безопасности:

- управлении испытательными стендами;

- задании траекторий полета летательного объекта, туннеля на основе данных радарного сканирования земли [9].

- для задания дорожных условий при моделировании беспилотных автомобилей, роботов;

- управлении позиционированием (подъем и горизонтирование) платформ машин и их модулей;

- оценке качества дорог (микропрофиля).

#### Заключение

1. Как показал проведенный анализ используемые стадартные методы задания внешнего возмущения в MATLAB/SIMULINK не обеспечивают решения задач, требующих больших объемов данных и необходимого быстродействия.

2. Предложен подход и прием задания внешнего возмущения с помощью модуля S-FUNCTION BUILDER, позволяющий решить эту проблему.

3. Рассмотрено настройка и использование модуля S-FUNCTION BUILDER для формирования внешнего возмущения, приведена программа на языке С/С++.

4. Предложенный подход и прием задания внешнего возмущения с помощью модуля S-FUNCTION BUILDER позволяет решать сложные задачи и перейти к более сложному имитационному моделированию с участием человека.

### ЛИТЕРАТУРА

1. Emanuele Obialero. A Refined Vehicle Dynamics Model for Driving Simulators // Charhalmers University of Technology / Göteborg, Sweden 2013. Master's thesis, P. 120.

2. Shakouri P. A Longitudinal vehicle dynamics using Simulink/Matlab // P. Shakouri A. Ordys M. Askari, D. S. Laila/ Faculty of Engineering, Kingston University, London, 07 May 2015.

3. Solhmirzaei Ali. Road profile estimation using wavelet neural network and 7-DOF vehicle dynamic systems/Solhmirzaei1 Ali, Azadi, Shahram and KazemiJournal Reza of Mechanical Science and Technology 26 (10) (2012) 3029~3036.

4. Skulic A, and All Methods and devices for registration of road microprofiles. / [Электронный ресурс/Electronic resource]. / http://scindeks-clanci.ceon.rs/data/pdf/0040-2176/2016/0040-21761605697S.pdf - Режим доступа Access mode: 30.10.2017.

5. Moustapha Doumiati, Alessandro Victorino. Estimation of road profile for vehicle dynamics motion: experimental validation / [Электронный ресурс/Electronic resource]. / https://www.researchgate.net/publication/224254316 Estimation of road profile for vehicle dynamics motion Experimental validation 2011 American Control Conference on O'Farrell Street, San Francisco, CA, USA June 29 - July 01, 2011.

6. Выгонный, А. Г. Закон переключения передач, оптимальный по тягово-скоростным и топливо-экономическим показателям магистрального автопоезда / А. Г. Выгонный, О.С. Руктешель, Р. Э. Шейбак// Актуальные вопросы машиностроения 2015, Т. 4, С.182-188.

7. Выгонный, А. Г. Сравнительный анализ многокритериальной и однокритериальной оптимизации параметров двигателя и трансмиссии магистрального автопоезда/А.Г. Выгонный, М. М. Дечко, А. А. Дюжев, С. В. Харитончик // Механика машин, механизмов и материалов, 2014, № 4. С. 40-46.

8. Карта для определения высоты местности и профиля высот http://22dx.ru/online/karta-vy-sot/ [Электронный реcypc]. / http://www.vhfdx.ru/karta-vyisot // – Режим доступа: 24.12.2017.

9. Per Sahlholm Piecewise Linear Road Grade Estimation /Per Sahlholm, Ather Gattami, Karl Henrik Johansson /Scania CV AB, 2ACCESS Linnaeus Centre Royal Institute of Technology, Swedem, 2011. KTH - School of Electrical Engineering SE-100 44 Stockholm, Sweden TRITA-EE 2011:007. P.16.

10. Per Sahlholm Road Grade Estimation for Look-ahead Vehicle Control/Per Sahlholm Karl Henrik Johansson Scania CV AB, SE-151 87 Sodertalje, Sweden / Royal Institute of Technology (KTH), SE-100 44, Stockholm. P.7.

11. Михайлов, В. Г. Получение и использование единого массива продольного профиля и микропрофиля дороги для моделирования ТС // журнал автомобильных инженеров № 2, 2018, с. 4-7.

12. Михайлов, В. Г. Оценка эффективности систем подрессоривания грузового автомобиля / В. Г. Михайлов, Д. В. Мишута // Автомобильная промышленность - 2016, №5, С. 16-20.

#### **REFERENCE**

5. Vigonny, A. G. Law of a gear shift, optimum on on tjagovo-speed and fuel to economic indicators of the main lorry convoy / of A. G. Vygonny, O. S. Rukteshel, R. E. Shejbak // Pressing questions of mechanical engineering 2015. V. 4. C. 182-188.

6. Vigonny, And. The Comparative analysis многокритериальной and однокритериальной optimisation of parametres of the engine and transmission of the main lorry convoy / of A. G. Vygonny, M.M.Dechko, A. A. Djuzhev, S. V. Haritonchik// Mechanics of cars, gears and materials, 2014, No 4. With. 40–46.

9. A chart for definition of height of district and a cross-section of heights <http://22dx.ru/online/karta-vy-sot/> [the Electronic resource] / http://www.vhfdx.ru/karta-vyisot\_// - an access Mode: 12/24/2017.

9. Михайлов, V. G. Reception and use of a uniform file of a longitudinal cross-section and microcross-section of road for vechicle modelling//magazine of automobile engineers  $N_2$  2, 2018, P. 4–7.

10. Mikhailov, V. G. Estimation of vibration the staff car / V.G. Mihailov, D.V. Mishuta//the Collection of proceedings of Military academy of Byelorussia - 2016. -  $\mathbb{N}$  1. - P. 159-164.

12. **Mikhailov, V. G.** Otsenka of efficiency of systems of a cushioning of the cargo car/century G. Mihajlov, D. V. Mishuta // Motor industry – 2016, №5, С. 16–20.

*Поступила После доработки Принята к печати 19.05.2018 21.10.2018 30.11.2018*

*Vladimir Mikhailov*

# USE S-FUNCTION BUILDER IN MATLAB/SIMULINK

*The analysis of used methods of the task of external indignation in MATLAB/SIMULINK by means of the generator of white noise and the subsequent filtration and the task on points in MS.Excel (1000 values) is carried out. It is established that they do not provide the decision of the problems demanding great volumes of the data and necessary speed and cannot will be applied to more challenges (modelling of movement and loading the vehicle, the task of trajectories of flight, проходческого the equipment and others). Existing approaches and receptions can be used only for the decision of simple problems. It is noticed that the majority of researchers do not use the module S-FUNCTION BUILDER because of misunderstanding of its adjustment and mastery of a language C/C ++. Problems with compilation of programs in the module S-FUNCTION BUILD-ER ARE REVEALED. Decisions of their elimination offered at forums are not convenient in practice. The decision of this problem through installation of system variable Windows is offered.* 

*The approach and reception of the task of external indignation by means of the module S-FUNCTION BUILDER IS OFFERED, allowing to solve these problems.* 

*Adjustment and module use S-FUNCTION BUILDER for formation of external indignation for these problems are in detail considered,* 

*The program of realisation of the task of external indignation in language C/C ++ is offered, the initial text of the program is resulted.* 

*The block diagramme of use of the module S-FUNCTION for the decision of joint modelling of movement and нагруженности the car is shown.*

*Scopes of the offered program and the approach for probes мехатронных systems are considered.*

*The offered approach and reception of the task of external indignation by means of the module S-FUNCTION BUILDER allows to solve challenges and to pass to more difficult imitating modelling with participation of the person.*

*Keywords: MATLAB/SIMULINK, the module S-FUNCTION BUILDER, its adjustment and programming in language C/C++.*

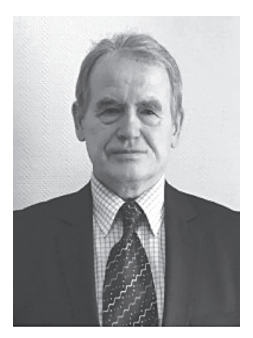

**Владимир Георгиевич Михайлов** канд. техн. наук 05.05.03, РБ, Минск. Специалист в области разработки систем CALS/PLM (PDM, ERP), программирования в Windows, Raspdebian (Linux), MC, Arduino, Raspberry, автомобилестроения, моделирования динамических систем в пакетах MATLAB\ SIMULIK, оценки напряженно-деформированного состояния в пакете ANSYS, испытаниям подвесок, рам ТС, пневматики, гидравлики, тензометрирования, Tel.:  $+375-(029)785-09-16$ . E-mail: sapr $7@$ mail.ru.

**Mikhailov Vladimir** (S'72–M'76–SM'80) received the D. degree (Cand. Tech.Sci., mechanical Engineering) from the Belarussian Polytechnical institute of Belarus, Minsk, in 1982.

He was a Senior Research and Engineer-designer at Minsk Automobile plant, from 1972 to 1984, Leading Research, Chief of Research laboratory in CenterSystem, Minsk (design and development ERP) from 1984 to 1991, and was leading Engineer-designer at Minsk Wheel plant from 1994 to 2010, from 2010 to 2017 was a leading engineer of Open Stock Company «Midivisana», Republic Belarus, Minsk. His research interests include design and development of Software PDM, ERP, application Oracle on C++, PL/SQL, Java, programming MC, modeling dynamic systems, vibration.

The expert in the field of system engineering CALS/PLM (PDM, ERP), programming MC, motor industry, modeling of dynamic systems in packets MATLAB\SIMULIK (with S-Function Builder), estimations of the intense-deformed state in packet ANSYS, to tests of suspension, frames of the vechicle, a pneumatics, hydraulics.